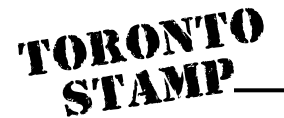

http://www.torstamp.com/Documents/Doc-1241.pdf

- 1. Print this page before you begin
- 2. Sign your name a few times inside the box below
- 3. Be sure to stay completely inside the box
- 4. For best results, use a black medium-point pen.

- 5. Place this sheet on your scanner bed
- 6. Open your scanning software and set:
	- the image type to black and white (or line art)
	- the resolution to 300 DPI (or print quality)
	- the target or scan size to 100% (or original size)
- 7. Preview your image and make sure it is right-side up and straight
- 8. Scan the image
- 9. Name your file and save it to your hard drive as one of these file types:
	- .bmp
	- .gif
	- .jpg
- 10. Attach the file to an eMail message and forward to sales@torstamp.com along with order details